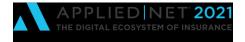

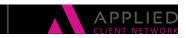

# Advanced Sales Pipeline and Opportunity Reporting

SESSION HANDOUT

www.appliednet.com

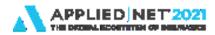

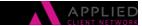

# Prepared for Applied Client Network and Applied Systems

#### Applied Client Network

330 N. Wabash Ave., Suite 2000 Chicago, IL 60611 Phone: 312-321-6833 Fax: 312-673-6645 Applied Systems, Inc. 200 Applied Parkway University Park, IL 60484 Phone: 708-534-5575 Fax: 708-534-8016

Copyright © by Applied Client Network, Inc., 330 N. Wabash Ave., Suite 2000 Chicago, IL 60611. . Protection claimed in all forms and matters of copyrightable material and information now allowed by law or hereafter granted including both electronic and conventional distribution of herein products. Reproduction or transmission unless authorized by Applied Client Network in writing. All rights reserved. Specific product information regarding Applied TAM, Applied Vision®, Applied Epic® and related products and services, including any related manuals, documentation, and/or materials prepared by Applied Systems for purposes of Applied Net 2018 or otherwise are the exclusive property of Applied Systems, Inc. Applied Systems retains all right, title, and interest therein, including copyright interests and other intellectual property rights. Information relating to products and services owned or licensed by third parties (ex: Microsoft, Excel, etc.) and all interests therein are the property of the respective owners, and no endorsement or ownership of third party products or services should be implied by their mention and use. All workflows are suggested and common workflows. Users of this material agree that neither Applied Client Network nor Applied Systems can be held liable for any omissions or errors within the guide.

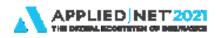

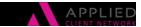

# **Original Author:**

John Gage, CIO Knight Insurance Group

# Updated By:

| Name:     | Organization Affiliation: | Date Updated: |
|-----------|---------------------------|---------------|
| John Gage | Knight Insurance Group    | July 2021     |

# **Target Audience:**

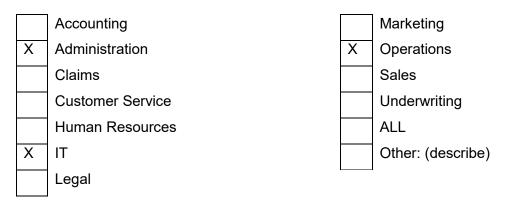

Advanced Sales Pipeline and Opportunity Reporting – July 2021 // PAGE 3

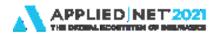

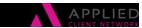

SESSION HANDOUT

Advanced Sales Pipeline and Opportunity Reporting

## **Table of Contents**

| Prepared for Applied Client Network and Applied Systems           | 2 |
|-------------------------------------------------------------------|---|
| Original Author:                                                  | 3 |
| Updated By:                                                       | 3 |
| Target Audience:                                                  | 3 |
| Seminar Type:                                                     | 5 |
| Agency Expectation<br>Employee Goals: Challenges                  |   |
| Employee Goals: Solutions<br>Method #1 – Simple IF Statement      | 6 |
| Method #2 – Nested IF Statement                                   | 7 |
| Year to Date Goals<br>Method #1 – Manually Enter the Current Year |   |
| Method #2 – Epic Calculates The Current Year                      | 7 |
| On Pace                                                           | 8 |
| Sales Process Milestones                                          | 9 |
| Hit Ratios                                                        | 9 |

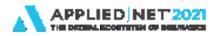

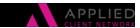

SESSION HANDOUT

Advanced Sales Pipeline and Opportunity Reporting

# Seminar Type:

Reports Sales & Marketing

#### Seminar Level:

**Advanced:** An advanced level course facilitates the development of thoughts (ideas, theories, procedures) to the most advanced stage possible. For functional courses, the objectives taught at this level challenge learners to analyze and make business decisions on how to utilize the agency or brokerage management system or software in their agency or brokerage, or apply a high level of technical aptitude to understand in depth features and functionality.

#### **Class Description:**

This case study examines the challenges one agency encountered and the solutions employed using Applied Epic Opportunities as a replacement for third party sales management tools. When implementing Epic Opportunities the agency was able to completely replicate the desired 3<sup>rd</sup> party reports using only the Epic report writer.

#### Learning Outcomes:

- Identify challenges presented by the default reports.
- Discover how to calculate year to date goals.
- Discover how to track goals beyond thise normally accessible in the Epic report writer.

#### **Assumptions:**

This seminar is based on the following Applied Epic 2021 MU3

Advanced Sales Pipeline and Opportunity Reporting - July 2021 // PAGE 5

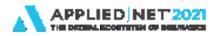

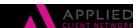

## **Agency Expectation**

When implementing Epic Opportunities we expected to automate the delivery of new business and pipeline reports on a weekly basis to both producers and sales management. We found the pipeline report to be sufficient but the default Epic Sales Report fell short of our expectations. Specifically, we needed to display both annual and year to date goals. We also needed to report on progress made towards goals other than new premium and new revenue. These additional goals included number of sales, average new account size, producer activity and multiple hit ratios. We expect our opportunity reports to tell the story of what a producer has been doing and with what degree of success.

The last page of this handout contains a sample of the report we continue to use today. We were able to successfully accomplish everything we needed using only the Epic report writer.

### **Employee Goals: Challenges**

The Epic employee file allows storage of five goals; *annual premium*, *annual revenue*, *# of policies*, *# of risks* and *# of client contracts*. Unfortunately, as of Epic 2021 MU3 only the *premium* and *revenue* goals are accessible within the report layout output builder. This means you can store goals in the *# of policies*, *# of risks* and *# of client contracts* fields, but you can't pull those goals into a report.

#### **Employee Goals: Solutions**

Our agency had to track goals beyond premium and revenue. To accomplish this we store the goal within a formula field in the report layout itself. This is possible either with a simple IF statement or with a more complex nested IF statement.

Method #1 – Simple IF Statement

- 1. Create a major sort by Owner Name.
- 2. In the Owner Name footer add a formula field for each producer.
- Each formula field contains the script: IF(Opportunity.OwnerName = "Producer Name",#,"") where # is the producer's goal.
- 4. Stack all formula fields on top of one another. When the report is generated only the correct goal will display for each producer.

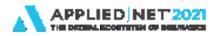

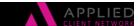

Method #2 – Nested IF Statement

- 1. Create a major sort by *Owner Name*
- 2. In the *Owner Name* footer add a single formula field containing a nested IF statement such as:

```
IF({OpportunitySalesReport.Opportunity.OwnerName}="John Smith",12,
IF({OpportunitySalesReport.Opportunity.OwnerName}="John Smith",12,
IF({OpportunitySalesReport.Opportunity.OwnerName}="Nick Brown",10,"")))
```

### Year to Date Goals

Throughout the year it may be convenient to display a producer's year to date goal in addition to their annual goal. To accomplish this we need to calculate two items: how many days into the year have passed and the producer's daily goal. Calculating a producer's daily goal is simple arythmatic, *Annual Goal /* 365. Calculating how many days into the year have passed requires using the function, DATEDIFF (Date Difference.) The date calculation can be performed in two ways. The first requires the report layout to be manually updated once a year. The second requires the layout to be updated very infrequently, potentially once a decade.

#### Method #1 – Manually Enter the Current Year

To calculate how many days into the year have passed we will be subtracking the fist of year from today's date. This method requires you to manually enter January first into an Epic formula field. This manual entry will need updated annually to properly compute the year to date goal.

- 1. Add a *Date* field to the *Owner Name* footer. A *Date* field will always contain the current date. If you don't want the date to appear on the report you can change the font color to transparent.
- 2. Add a formula field to the *Owner Name* footer. Manually enter the date 1/1/2021 in the Script property.
- 3. Add a formula field to the *Owner Name* footer. The DATEDIFF function subtracts two dates outputting the number of days between. The exact script to calculate year to date goal is:

(DATEDIFF( Formula field containing 1/1/2021 , Date field from step 1 )) \* (Annual Goal Field / 365)

## Method #2 – Epic Calculates The Current Year

This process is similar to Method #1 but with a more complex formula that eliminates the need to update the January first date every year. A nested IF statement can be used to calculate the year.

1. Add a *Date* field to the *Owner Name* footer.

Advanced Sales Pipeline and Opportunity Reporting – July 2021 // PAGE 7

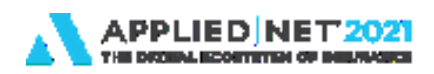

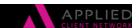

- - IF({Date field from step 1} < "01/01/2024","01/01/2023",
  - IF({Date field from step 1} < "01/01/2025","01/01/2024",
  - IF({Date field from step 1} < "01/01/2026","01/01/2025","")))))
- Add a formula field to the *Owner Name* footer. The script utilizes the Epic function DATEDIFF (Date Difference) which subtracts two dates outputting the number of days between the two dates. The exact script to calulcate year to date goal is: (DATEDIFF(Formula field containing 1/1/2021, Date field from step 1)) \* (Annual Goal field / 365)

## On Pace

In addition to knowing how much a producer has already produced and how that compares to established goals, you can also estimate a producer's year end production if they stay on their current pace. For producers who are exceeding their year to date goal this provides a glimpse of what is possible. For producers who are not doing as well it may serve as a wake-up call.

- 1. In the *Owner Name* footer create a total field. This field will hold the total amount of revenue the producer has already sold.
- 2. Set the Formula property to ClosedStatus = WON
- 3. Set the TotalField property to *EstimatedRevenue*
- 4. Set the TotalType property to **Sum**
- 5. Add a *Date* field to the *Owner Name* footer. A *Date* field will always contain the current date. If you don't want the date to appear on the report you can change the font color to transparent.
- 6. Add a formula field to the *Owner Name* footer. Manually enter the date 1/1/2021 in the Script property.
- 7. In the Owner Name footer create a formula field.
- 8. The exact script is:

# Total field from step 1 / DATEDIFF(Formula field from step 6, Date Field from step 5) \* 365

TIP: Consider using the nested IF statement solution from Method #2 to eliminate the need to manually update the January 1<sup>st</sup> date every year.

Advanced Sales Pipeline and Opportunity Reporting – July 2021 // PAGE 8

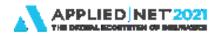

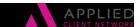

## **Sales Process Milestones**

Calculating how often each step of your sales process has been reached is helpful when tracking producer activity and when calculating hit ratios. A key component is understanding that the *Stage* field will always contain either the word "Won", when the opportunity was closed successfully, or the stage the opportunity was in when it was closed unsuccessfully.

- 1. In the *Owner Name* footer create a separate total field for each stage of your sales process.
- Use the Formula property to specify the stage to be counted.
   Ex: StageName = Won
   Ex: StageName = Proposal Delivered
- 3. Use the TotalField property to specify that the StageName field is to be counted.
- 4. Set the TotalType property to **Count**.

Let's walk through an example of how this works. Suppose you have a five step sales process with step one being the beginning of the process and step five being the last step. Sales management wants to know how often the fourth step of the sales process is being reached. Remembering how the Stage field works it becomes simple addition.

- 1. In the Owner Name footer create a formula field.
- Add together the total fields that represent the appropriate stages of your sales process.
   "Won" stage + Stage 5 + Stage 4 = How often stage 4 is being reached

#### **Hit Ratios**

If you have created the sales process milestone total fields from the previous section you are also able to calculate hit ratios that compare any two stages of your sales process. One additional complication is the need to convert the decimal that Epic outputs into a percentage by multiplying by 100.

Ex: What is the producer's closing ratio? # Won / # Proposed \* 100

Ex: What is the producer's proposal to appointment ratio? # Proposed / # Appointments \* 100

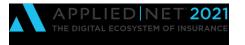

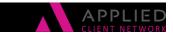

## **Closed Opportunities - Producer Detail**

| Account Name                        | Stage                       | Closed    | Premium           | Revenue  | Revenue % | Unsuccessful Reason              |
|-------------------------------------|-----------------------------|-----------|-------------------|----------|-----------|----------------------------------|
| Owner Name: Carrie Wood             |                             |           |                   |          |           |                                  |
| Springfield Condominium Association | WON!                        | 2/2/2021  | \$20,000          | \$3,000  | 15%       |                                  |
| Rick Smith & Company                | WON!                        | 4/14/2021 | \$250,000         | \$25,000 | 10%       |                                  |
| Anthony's Cafe, Clove LLC DBA       | WON!                        | 6/26/2021 | \$40 <b>,</b> 000 | \$6,000  | 15%       |                                  |
| Regional Property Services          | WON!                        | 1/11/2021 | \$40 <b>,</b> 000 | \$6,000  | 15%       |                                  |
| Ohio State Bar & Grill              | WON!                        | 7/7/2021  | \$50 <b>,</b> 000 | \$7,500  | 15%       |                                  |
| Russell Football Factory            | WON!                        | 5/25/2021 | \$20 <b>,</b> 000 | \$8,750  | 44%       |                                  |
| Gage Explosives                     | WON!                        | 3/13/2021 | \$70,000          | \$10,525 | 15%       |                                  |
| Maverick Industries                 | Proposal Delivered          | 2/21/2021 | \$80,000          | \$12,000 | 15%       | Quoted premium not competative   |
| The City of Cincinnati              | Producer Qualified Lead     | 4/24/2021 | \$125,000         | \$18,750 | 15%       | Loyalty to current carrier/agent |
| Cosmo Construction                  | First Appointment Completed | 6/1/2021  | \$60 <b>,</b> 000 | \$9,000  | 15%       | Class of business                |
| Owner Name: Carrie Wood             |                             |           |                   |          |           |                                  |

| SALES <u>NEW RE</u> |                                 | <u>'ENUE</u> <u>ACTIVITY</u> |                                                                                                    | RATIOS                                                                                  | LOST OPPORTUNITIES                                                     |  | LOST REASONS                                                            |                                         |                           |                                                                                                    |                        |
|---------------------|---------------------------------|------------------------------|----------------------------------------------------------------------------------------------------|-----------------------------------------------------------------------------------------|------------------------------------------------------------------------|--|-------------------------------------------------------------------------|-----------------------------------------|---------------------------|----------------------------------------------------------------------------------------------------|------------------------|
|                     | Sold<br>YTD Goal<br>Innual Goal | 7<br>6<br>12                 | New Revenue<br>YTD Goal<br>Annual Goal<br>On Pace<br>Avg Acct Size<br>Avg Acct Goal<br>New Premium | \$66,775<br>\$61,808 108%<br>\$120,000<br>\$129,643<br>\$9,539<br>\$10,000<br>\$490,000 | Out to Market<br>Proposed<br>Proposed YTD Goal<br>Proposed Annual Goal |  | Closing 88%<br>Closing Goal 50%<br>Overall 70%<br>Prop vs Marketed 100% | # Lost<br>Avg Lost Size<br>Lost Revenue | 3<br>\$13,250<br>\$39,750 | No Market/Class Bus<br>Lead Time<br>Premium<br>Unmatched Service<br>Loyalty<br>Not Interested<br>Underwriting<br>Unknown/No Response | 0%<br>33%<br>0%<br>33% |
|                     |                                 |                              |                                                                                                    |                                                                                         |                                                                        |  |                                                                         |                                         |                           |                                                                                                    |                        |